## For Barcode Position Only

#### **Anden udgave (juli 2015)**

#### **© Copyright Lenovo 2015.**

MEDDELELSE OM BEGRÆNSEDE RETTIGHEDER: Hvis data eller software leveres i henhold til en GSA-aftale (General Services Administration), sker brug, reproduktion og videregivelse i henhold til de begrænsninger, der er angivet i aftale nr. GS-35F-05925.

# **Sikkerhed, garanti og opsætningsvejledning Korte brugermeddelelser**

**ThinkPad T540p, W540 og W541** <http://www.lenovo.com/support>

#### **Lenovo® elektroniske manualer... for en grønnere planet!**

Du kan finde detaljerede produktoplysninger i den elektroniske *brugervejledning*: <http://www.lenovo.com/UserManuals>

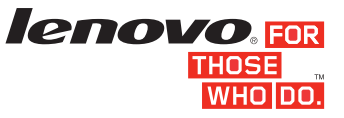

# **Pakkens indhold**

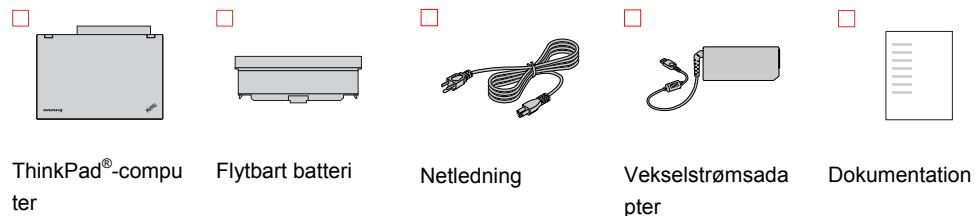

**Bemærk:** Windows® -retableringsdiske følger ikke med computeren. I stedet indeholder Microsoft® Windows-styresystemet det nødvendige for at retablere fra de fleste softwarebaserede forhold, der kan forhindre computeren i at fungere korrekt. Som et ekstra beskyttelsesniveau og for at hjælpe dig med at retablere fra mere alvorlige problemer kan du oprette dine egne retableringsmedier så hurtigt som muligt ved hjælp af Windows-funktionen "Opret retableringsmedie". Sørg for, at dine retableringsmedier opbevares på et sikkert sted, i tilfælde af at du har brug for at retablere efter alvorlige datafejl eller harddiskfejl. Der er flere oplysninger i afsnittet "Retableringsoversigt" i den elektroniske *brugervejledning*.

Bemærk: Lenovo er ikke ansvarlig for ydelsen eller sikkerh batterier, der ikke er godkendte, og yder ingen garanti for fejl eller skader, der kan ske som følge af brugen af disse.

2. Sætledningen i vekselstrømsadapteren 1, slut vekselstrømsadapteren til computerens strømstik 2, og sæt ledningen i en korrekt jordforbundet vekselstrømskontakt <sup>3</sup>. Kontrollér, at netledningerne sidder korrekt i stikkontakten.

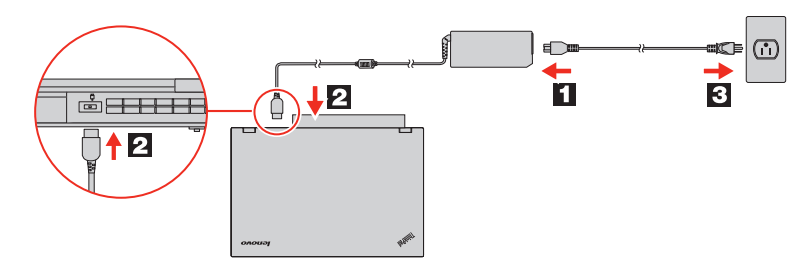

# **Startopsætning**

**Vigtigt:** Sørg for at læse og forstå oplysningerne om lovgivningsmæssige krav og sikkerhedsforskrifter senere i dette dokument, inden du bruger din computer.

**1.** Sæt det flytbare batteri i.

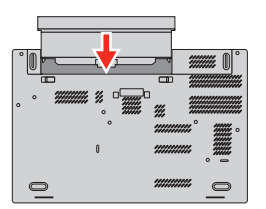

Dette system understøtter kun batterier, der er specielt beregnet til dette specifikke system, og som er fremstillet af Lenovo eller en<br>autoriseret udvikler. Systemet understøtter ikke uautoriserede<br>batterier eller batterier, der er beregnet til andre systemer. Hvis der er isat et uautoriseret batteri eller et batteri, der er beregnet til et andet system, vil systemet ikke blive opladet.

- **Windows 7:**
- 1. Fra Windows-skrivebordet skal du klikke på **Start** og herefter klikke på **Hjælp og support**. Vinduet Windows Hjælp og support åbnes. 2. Klik på **Lenovo User Guide**.
- 
- Lenovo forbedrer hele tiden *brugervejledningen* til computeren. Se<br>"[Download af bøger"](#page-0-0) for at få oplysninger om, hvordan du<br>downloader den nyeste *brugervejledning*, så du er sikker på at have<br>de mest opdaterede oplysning

**3.** Tryk på tænd/sluk-knappen for at tænde for computeren. Følg herefter vejledningen på skærmen for at afslutte startopsætningen.

# **Kontrolelementer, stik og indikatorer**

**Bemærk:** Computeren ser muligvis lidt anderledes ud end vist på følgende billeder.

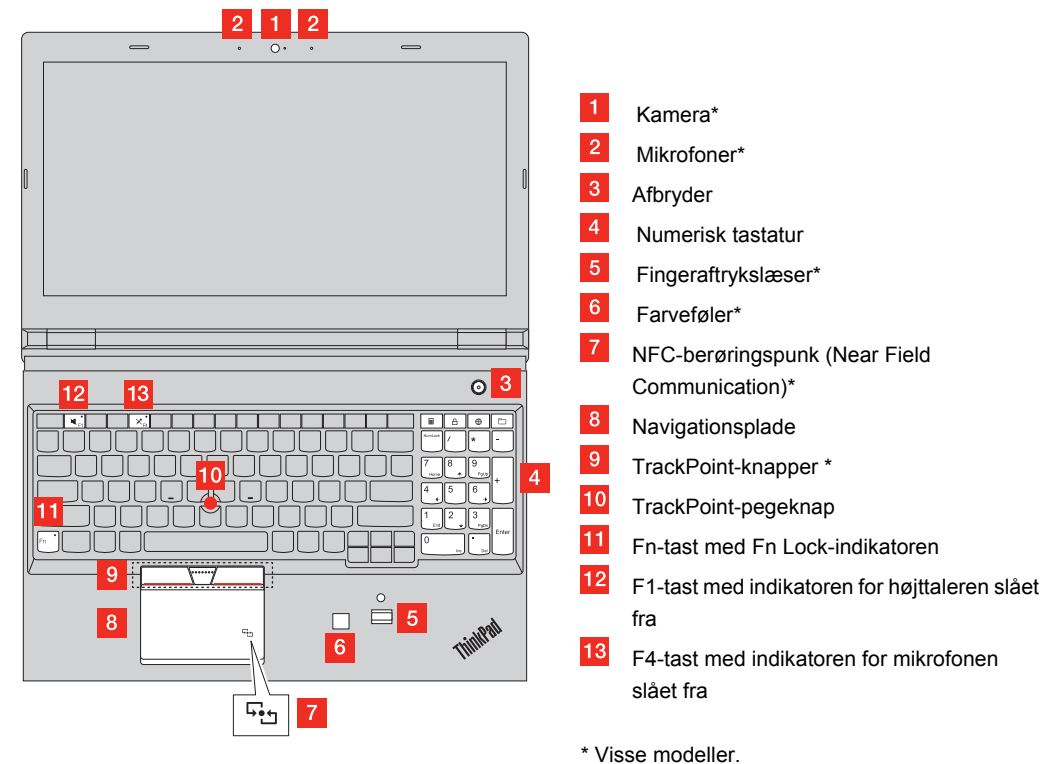

#### **Fåadgang til** *brugervejledningen*

# <span id="page-0-1"></span>Der er flere oplysninger om din computer i *brugervejledningen*. Gør følgende for at åbne *brugervejledningen*:

- **Windows 10:**
- 1. Åbn menuen Start, og klik derefter på **Lenovo Companion**. Hvis **Lenovo Companion** ikke vises i menuen Start, skal du klikke på **Alle apps** for at få vist alle programmer, og klik derefter på **Lenovo Companion**.
- 2. Klik på **Support → Brugervejledning**.

#### **Windows 8.1:**

- 1. Gå til skærmbilledet Start. 2. Klik på pilen i nederste venstre hjørne af skærmen for at gå til skærmbilledet Apps. Hvis du benytter en berøringsfølsom skærm, skal du trække fingeren opad for at gå til skærmbilledet
- Apps. 3. Klik på **Hjælp og support**. Vinduet Windows Hjælp og support åbnes. 4. Klik på **Lenovo User Guide**.

#### **Windows 8:**

- 1. Flyt markøren til skærmhjørnet enten øverst til højre eller nederst
- til højre for at se amuletterne, og klik derefter på **Søg**. 2. Fra skærmbilledet Apps skal du klikke på **Hjælp og support**. Vinduet Windows Hjælp og support åbnes. 3. Klik på **Lenovo User Guide**.

#### <span id="page-0-0"></span>**Downloading af bøger**

Det kan være farligt at bruge hovedtelefoner eller hovedsæt gennem<br>længere tid med høj lydstyrke, hvis outputtet fra hovedtelefonerne<br>eller hovedsættet ikke overholder specifikationerne i EN 50332-2.<br>Computerens udgangssti underafsnit 7. Denne specifikation begrænser computerens<br>maksimale RMS-udgangsspænding i det hørbare område til 150 mV.<br>Som hjælp til at beskytte mod høretab skal du sikre, at de hovedtelefoner eller hovedsæt, du bruger, også overholder EN 50332-2 underafsnit 7 eller nominel spænding på 75 mV i det hørbare område. Det kan være farligt at bruge hovedtelefoner, der ikke overholder EN 50332-2, på grund af højt lydtryksniveau.

hovedsæt som en samlet pakke, overholder kombinationen af computer og hovedtelefoner eller hovedsæt allerede<br>specifikationerne i EN 50332-1. Hvis du bruger andre hovedtelefoner<br>eller hovedsæt, skal du sikre, at de overholder EN 50332-1 (afsnit

Der findes elektroniske udgaver af bøgerne til computeren på Lenovos supportwebsted. Gå til følgende for at downloade bøgerne til computeren: <http://www.lenovo.com/UserManuals>

#### **Læs denne dokumentation, før du bruger computeren**

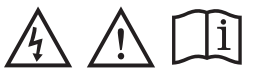

Denne dokumentation indeholder vigtige sikkerhedsforskrifter og oplysninger om lovgivningsmæssige krav, der gælder for Lenovo-computere.

#### **Sikkerhedsoplysninger**

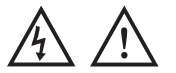

Oplysningerne nedenfor beskriver den tekniske support, der er<br>tilgængelig til produktet i garantiperioden og i produktets levetid.<br>Teknisk onlinesupport er tilgængelig i et produkts levetidvia [http://www.lenovo.com/support.](http://www.lenovo.com/support)

#### **Oplysninger om laser**

#### **Pas på!**

Bemærk følgende, når laserprodukter (f.eks. CD-ROM'er, DVD-drev, fiberoptiske enheder eller sendere):

Fjern ikke dækslerne. Fjern ikke laserproduktets dæksler. Det kan<br>resultere i alvorlig strålingsfare. Enheden indeholder ingen dele, der<br>kan udskiftes eller repareres.

Brug af justeringsknapper eller udførelse af justeringer eller andre procedurer end dem, der er beskrevet her, kan resultere i alvorlig strålingsfare.

Reduce | Reuse | Recycle

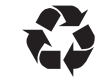

Når den primære installation er gennemført, kan du se garantioplysningerne på computeren ved at gøre følgen

# **FARE!**

**Visse laserprodukter indeholder en indbygget klasse 3A eller klasse 3B laserdiode. Bemærk følgende: Laserstråling, når den er åben. Se ikke direkte ind i laserstrålen,** 

**og benyt ikke optiske instrumenter til at se ind i laserstrålen. Undgå direkte laserstråling.** 

#### **Bemærkning om plasticposer**

**FARE!** 

De batterier, der leveres af Lenovo til brug i produktet, er<br>testet for kompatibilitet og må kun udskiftes med godkendte<br>dele. Garantien dækker kun det batteri, Lenovo angiver, og<br>den dækker ikke batterier, der er blevet æ

**Plasticposer kan være farlige. Hold plasticposer uden for børns rækkevidde for at udgå risiko for kvælning.** 

#### **Bemærkning vedr. PVC-kabel og -ledning**

**Advarsel!** Når du håndterer ledningen til dette produkt eller<br>ledninger til tilbehør, der sælges sammen med dette produkt,<br>udsættes du for bly, som anses for at være årsag til kræft,<br>fosterskader og forringelse af forplan

#### **Generel bemærkning om batterier**

#### **FARE!**

din Lenovo support for det land eller område, som du bor i.

- **Forkert behandling af batteriet kan medføre overophedning, lækage eller eksplosion. Gør følgende for at undgå mulige skader:**
- **Du må ikke åbne, demontere eller efterse et batteri. Du må ikke knuse eller punktere batteriet.**
- **Du må ikke kortslutte batteriet eller udsætte det for vand eller andre væsker. Hold batteriet væk fra børn.** 
	- **Hold batteriet væk fra åben ild.**
	-

**Stop brugen af batteriet, hvis det er ødelagt, hvis du lægger mærke til noget udslip, eller hvis der opbygges fremmedlegemer på batteriets kontakter.** 

**Opbevar de genopladelige batterier eller de produkter, der indeholder de genopladelige batterier, ved stuetemperatur og opladet til ca. 30 % til 50 % af kapaciteten. Vi anbefaler, at batterierne oplades ca. én gang om året for at forhindre overafladning.** 

**Læg ikke batteriet i affald, der smides i affaldsdepoter. Gældende miljøbestemmelser skal overholdes, når batteriet kasseres. Spørg kommunens tekniske forvaltning (miljøafdelingen).** 

**Bemærkning om flytbart genopladeligt batteri** 

#### **FARE!**

**Du må kun oplade batteriet i henhold til vejledningen i produktdokumentationen.** 

**Hvis batteriet ikke udskiftes korrekt, opstår der eksplosionsfare. Batteriet indeholder en lille mængde skadelige stoffer.** 

**Bemærkning til ikkegenopladeligt knapcellebatteri** 

**Hvis batteriet udskiftes forkert, er der risiko for eksplosion. Batteriet indeholder en lille mængde skadelige stoffer.** 

**Opvarm ikke til mere end 100°C.** 

**Følgende bemærkning gælder brugere i Californien, USA. Oplysninger for Californien vedrørende perklorat:** 

## **Produkter, der indeholder litiumbatterier med mangandioxid, kan indeholde perklorat. Perkloratmateriale – kræver muligvis særlig håndtering. Se**

**www.dtsc.ca.gov/hazardouswaste/perchlorate** 

#### **Brug af hovedtelefoner eller hovedsæt**

#### **Pas på!**

**Højt lydtryksniveau fra hovedtelefoner og hovedsæt kan være årsag til høretab. Hvis equalizeren indstilles til maksimum,** 

Hvis Lenovo-computeren blev leveret med hovedtelefoner eller et

6.5 Limitation Values). Det kan være farligt at bruge hovedtelefoner, der ikke overholder EN 50332-1, på grund af højt lydtryksniveau.

# forøges udgangsspændingen og lydtryksniveauet i<br>hovedtelefoner og hovedsæt. Equalizeren skal derfor indstilles<br>til et passende niveau for at beskytte din hørelse.

## **Service, support og oplysninger om garanti**

Hvis du har købt Lenovo-tjenester, skal du se de følgende vilkår og betingelser for detaljerede oplysninger:

**Du finder opgraderinger eller udvidelser af Lenovos garantiservice på:**  <http://support.lenovo.com/lwsu>

 **For Lenovo-tjenester til beskyttelse mod pludselig opstået skade, gå til:**  <http://support.lenovo.com/ladps>

#### **Garantioplysninger**

Lenovo giver en garantiperiode for computeren. Hvis du vil se garantistatus for din computer, skal du gå til <http://www.lenovo.com/warranty-status>og derefter følge anvisningerne på skærmen.

Computeren er omfattet af vilkårene i Lenovo Begrænset garanti  $(11W)$ , version L505-0010-02 08/2011. LLW vises på comp under den primære installation. Hvis du hverken kan se LLW fra computeren eller på webstedet

([http://www.lenovo.com/warranty/llw\\_02](http://www.lenovo.com/warranty/llw_02)), kan du kontakte det lokale Lenovo-kontor eller den lokale Lenovo-forhandler for at få en trykt version af LLW.

#### **Windows 10:**

1. Åbn menuen Start, og klik derefter på **Lenovo Companion**. Hvis **Lenovo Companion** ikke vises i menuen Start, skal du klikke på **Alle apps** for at få vist alle programmer, og klik derefter på **Lenovo Companion**.

#### 2. Klik på **Support → Garanti og Service**.

- **Windows 8.1:**  1. Gå til skærmbilledet Start.
- 2. Klik på pilen i nederste venstre hjørne af skærmen for at gå til skærmbilledet Apps. Hvis du benytter en berøringsfølsom skærm, skal du trække fingeren opad for at gå til skærmbilledet
- Apps. 3. Klik på **Warranty Information**.

#### **Windows 8:**

1. Flyt markøren til skærmhjørnet enten øverst til højre eller nederst til højre for at se amuletterne, og klik derefter på **Søg**  2. Fra skærmbilledet Apps skal du klikke på **Garantioplysninger**.

#### **Windows 7:**

På Windows-skrivebordet skal du klikke på **Start → Alle programmer → Lenovo Device Experience → Lenovo Warranty**.

#### **Customer Replaceable Units**

Customer Replaceable Units (CRU'er) er dele, der kan opgraderes eller udskiftes af kunden. Du kan finde instruktioner i, hvordan du udskifter CRU'erne, under det respektive afsnit i *brugervejledningen*. Se "Få adgang til *[brugervejledningen](#page-0-1)*" for at få flere oplysninger. Følgende self-service-CRU'er følger med computeren:

- Vekselstrømsadapter
- Netledning
- Flytbart batteri
- Nederste dæksler
- Hukommelsesmodul
- Internt lagerdrev (harddisk eller SSD-drev)
- Ultrabay<sup>TM</sup>-enhed
- Trådløst LAN-kort
- Trådløst WAN-kor
- Batteri
- TrackPoint-hætte

Følgende valgfri self-service-CRU'er følger med computeren: Tastatur

#### **Global teknisk telefonsupport**

## Dette afsnit viser lister over telefonnumre til Lenovo-support. Kontakt

Inden du kontakter Lenovo teknisk support, skal du sørge for at have følgende oplysninger klar: model- og serienummer, nøjagtig ordlyd af alle fejlmeddelelser og en beskrivelse af problemet.

**Vigtigt: Telefonnumre kan ændres uden forudgående varsel. Den sidste nye telefonliste til kundesupportcentret findes på: <http://www.lenovo.com/support/phone>** 

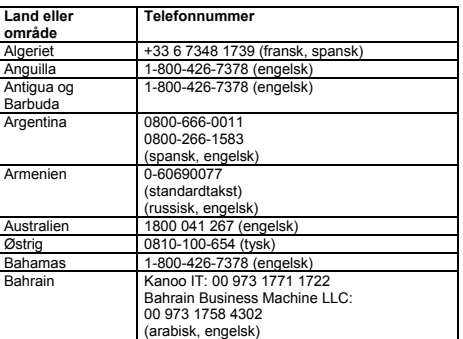

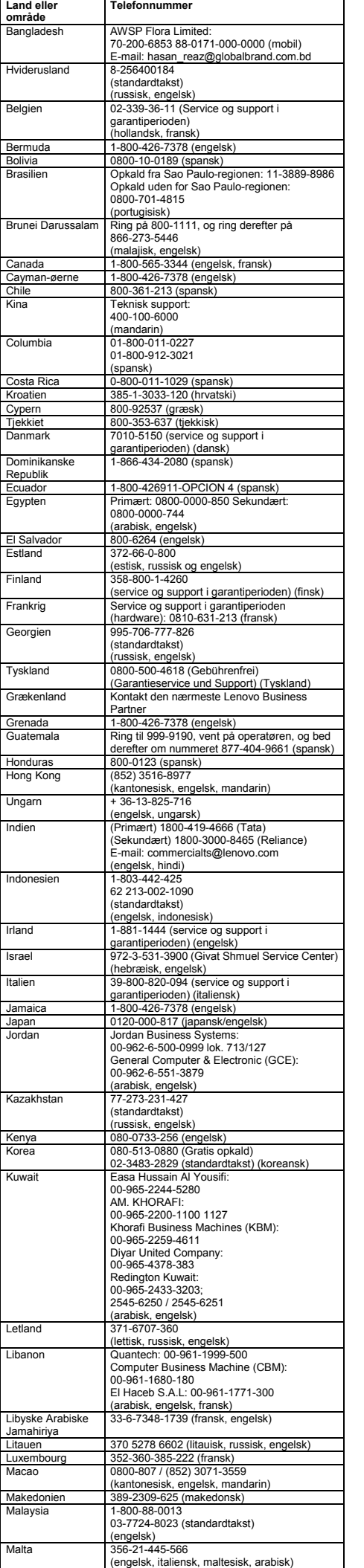

Denne enhed er testet og overholder grænseværdierne for en digital<br>enhed af klasse B. *Brugervejledningen* til dette produkt indeholder de<br>komplette erklæringer om overholdelse af Klasse B, som gælder for<br>denne enhed. Se " oplysninger.

Kontakt i EU: Lenovo, Einsteinova 21, 851 01 Bratislava, Slovakia É

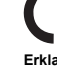

**Oplysninger vedrørende genbrug for Kina**  《废弃电器电子产品回收处理管理条例》提示性说明

联想鼓励拥有联想品牌产品的用户当不再需要此类产品时,遵守国家废弃<br>电器电子产品回收处理相关法律法规,将其交给当地具有国家认可的回收<br>处理资质的厂商进行回收处理。更多回收服务信息,请点击进入<br>http://support.lenovo.com.cn/activity/551.htm.

Turkey Directive on the Restriction of the Use of Certain Hazard Substances in Waste Electrical and Electronic Equipment (WEEE).

Bu Lenovo ürünü, T.C. Çevre ve Orman Bakanlığı'nın "Atık Elektrik<br>ve Elektronik Eşyalarda Bazı Zararlı Maddelerin Kullanımının<br>Sınırlandırılmasına Dair Yönetmelik (AEEE)" direktiflerine uygundur.

AEEE Yönetmeliğine Uygundur.

Udover dette dokument skal du sørge for at læse *Regulatory Notice* for dit land eller område, før du bruger de trådløse enheder i<br>computeren. Du kan få en PDF-version af Regulatory Notice ved at<br>se "[Download af bøger"](#page-0-0) i dette dokument.

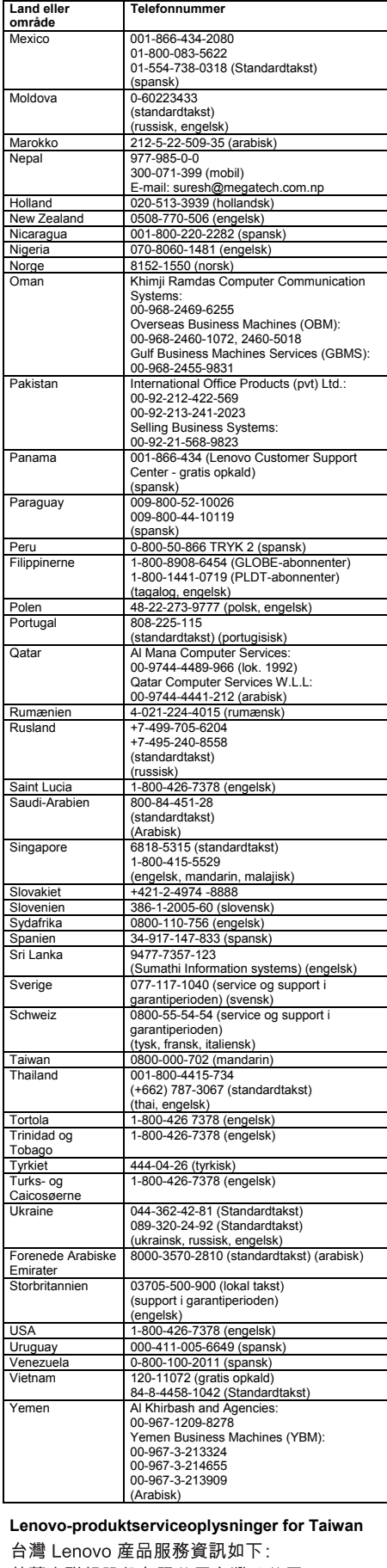

台

荷蘭商聯想股份有限公司台灣分公司 台北市內湖區堤頂大道二段89號5樓 服務電話: 0800-000-702

This equipment is a secondary type device, that is, it is not protected against harmful interference, even if the interference is caused by a device of the same type, and it also cannot cause any interference to primary type devices

Advertencia: En Mexico la operación de este equipo está sujeta a las<br>siguientes dos condiciones: (1) es posible que este equipo o<br>dispositivo no cause interferencia perjudicial y (2) este equipo o<br>dispositivo debe aceptar pueda causar su operación no deseada.

#### **Bemærkninger vedr. elektronisk stråling**

#### **Korea Class B Compliance-erklæring**

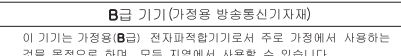

**Overholdelse af EU-krav** 

**Erklæring vedrørende direktivet om radio- og teleterminaludstyr** 

Dette produkt overholder de væsentligste krav og andre relevante bestemmelser i direktiv 1999/5/EF om radio- og teleterminaludstyr.<br>Erklæringen vedrørende overholdelse af direktivet om radio- og<br>teleterminaludstyr findes i *Regulatory Notice*, som du kan downloade fra Lenovos supportwebsted. Se ["Download af bøger"](#page-0-0) for at få flere oplysninger.

#### **Oplysninger om genanvendelse og miljø**

Lenovo opfordrer ejere af (IT)-udstyr til at aflevere udstyret til<br>genbrug på ansvarlig vis, når der ikke længere er brug for udstyret.<br>Lenovo tilbyder en række programmer og serviceydelser, der kan<br>hjælpe med genbrug af I

Der er flere oplysninger om genbrug af Lenovo-produkter på: <http://www.lenovo.com/recycling>

Der er flere oplysninger om genanvendelse og miljø i<br>*[brugervejledningen](#page-0-1)*. Se "Få adgang til *brugervejledningen*" for at få<br>flere oplysninger.

### **Vigtige WEEE-oplysninger**

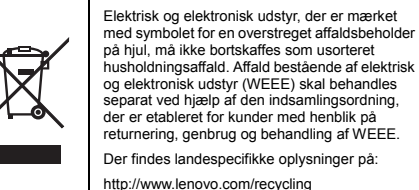

<http://www.lenovo.com/recycling>

**Oplysninger vedrørende genbrug for Japan<br>日本でのリサイクルまたは廃棄についての詳細は、Web サイト<br>http://www.lenovo.com/recycling/japan を参照してください。** 

**Direktiv vedrørende begrænsning af farlige stoffer (RoHS)** 

#### **RoHS, Den Europæiske Union**

Lenovo products sold in the European Union, on or after 3 January 2013 meet the requirements of Directive 2011/65/EU on the restriction of the use of certain hazardous substances in electrical and electronic equipment ("RoHS recast" or "RoHS 2"). For more information about Lenovo progress on RoHS, go to:

[http://www.lenovo.com/social\\_responsibility/us/en/RoHS\\_Communi](http://www.lenovo.com/social_responsibility/us/en/RoHS_Communication.pdf) [cation.pdf](http://www.lenovo.com/social_responsibility/us/en/RoHS_Communication.pdf) 

#### **RoHS, Kina**

The information in the following table is applicable for products manufactured on or after January 1, 2015 for sale in the People's Republic of China.

产品中有害物质的名称及含量

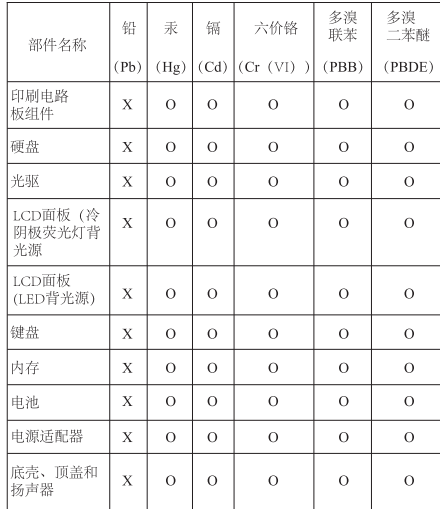

-<br>本表依据SJ/T 11364的规定编制。

|本表庥据S]/「1134的规定编制。<br>| Q: 表示该有害物质在该部件有均质材料中的含量均在GB/T<br>| 26572标准规定的限量要求以下。<br>| X: 表示该有害物质至少在该部件的某一均质材料中的含量超出<br>| GB/T 26572标准规定的限量要求。标记 "×"的部件,皆因全球技<br>| GB/T 26572标准规定的原型有害物质的替代。印刷电路板组件包括<br>| 术发展水平限制而无法实现有害物质的替代。印刷电路板组件包括<br>| 行的产品可能不包

407

#### **RoHS, Tyrkiet**

The Lenovo product meets the requirements of the Republic of

**RoHS, Ukraine** 

#### **RoHS, Indien**

RoHS compliant as per E-Waste (Management & Handling) Rules, 2011.

#### **Oplysninger om overholdelse af krav til trådløs radio**

Computermodeller, som er udstyret med trådløs kommunikation, overholder radiofrekvens- og sikkerhedsstandarderne i de lande og områder, hvor den er godkendt til trådløs brug.

#### **Oplysninger om overholdelse af krav til trådløs radio (Brasilien)**

Este equipamento opera em caráter secundário, isto é, não tem direito a proteção contra interferência prejudicial, mesmo de estações do mesmo tipo, e não pode causar interferência a sistemas operando em caráter primário.

#### **Oplysninger om overholdelse af krav til trådløs radio (Mexico)**

#### **Oplysninger om overholdelse af krav til trådløs radio (Singapore)**

Complies with **IDA** Standards DB102306

## **Yderligere oplysninger om overholdelse**

**Meddelelse om lyd for Brasilien** 

Ouvir sons com mais de 85 decibeis por longos periodos pode provocar danos ao sistema auditivo.

**Eurasian compliance-mærke** 

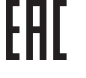

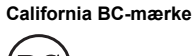

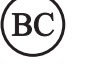

#### **ENERGY STAR**

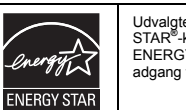

Udvalgte modeller overholder ENERGY STAR**®**-kravene. Der er flere oplysninger om ENERGY STAR i *brugervejledningen*. Se ["Få](#page-0-1)  adgang til *[brugervejledningen](#page-0-1)*".

#### **Juridiske bemærkninger**

Lenovo, For Those Who Do., Lenovo-logoet, Ultrabay, TrackPoint,<br>ThinkPad-logoet og ThinkPad er varemærker tilhørende Lenovo i<br>USA, andre lande eller begge dele.

Varemærkerne Microsoft og Windows tilhører Microsoft.

HDMI er et varemærke tilhørende HDMI Licensing LLC i USA og andre lande.

Andre virksomheds-, produkt- eller servicenavne kan være vareeller servicemærker tilhørende andre.

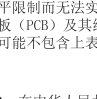

图示 在中华人民共和国境内销售的电子信息产品上将印有<br>\* "环保使用期限**"(EPup)** 符号。圆圈中的数字代表产<br>品的正常环保使用期限。